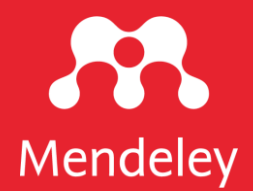

## **Mendeley Reference Manager**

A guide for new users

October 2019

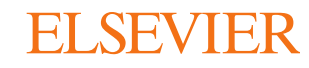

# Simplify your research workflow

Considerable time and effort can be spent building and organizing your reference library, finding your references and notes when you need them and formatting citations correctly. The new Mendeley Reference Manager helps simplify these tasks, leaving you time to focus on achieving your goals.

This guide shows you how to:

- Navigate Mendeley Reference Manager l.
- **Build your Mendeley library**  $2.$
- Insert citations into your Microsoft® Word document  $\overline{3}$
- **Access your Mendeley library anywhere** 4.
- Organize and find references in your Mendeley library 5.
- **Highlight and annotate PDFs** 6.
- Keep your highlights in one place
- Share references with other researchers 8.

Watch this space!

To ensure Mendeley Reference Manager always supports your workflow as effectively as possible we will be releasing new features and improved functionality every two weeks. Find out about the most recent releases at www.mendeley.com/release-notes-reference-manager.

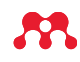

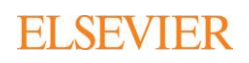

### Navigate Mendeley Reference Manager

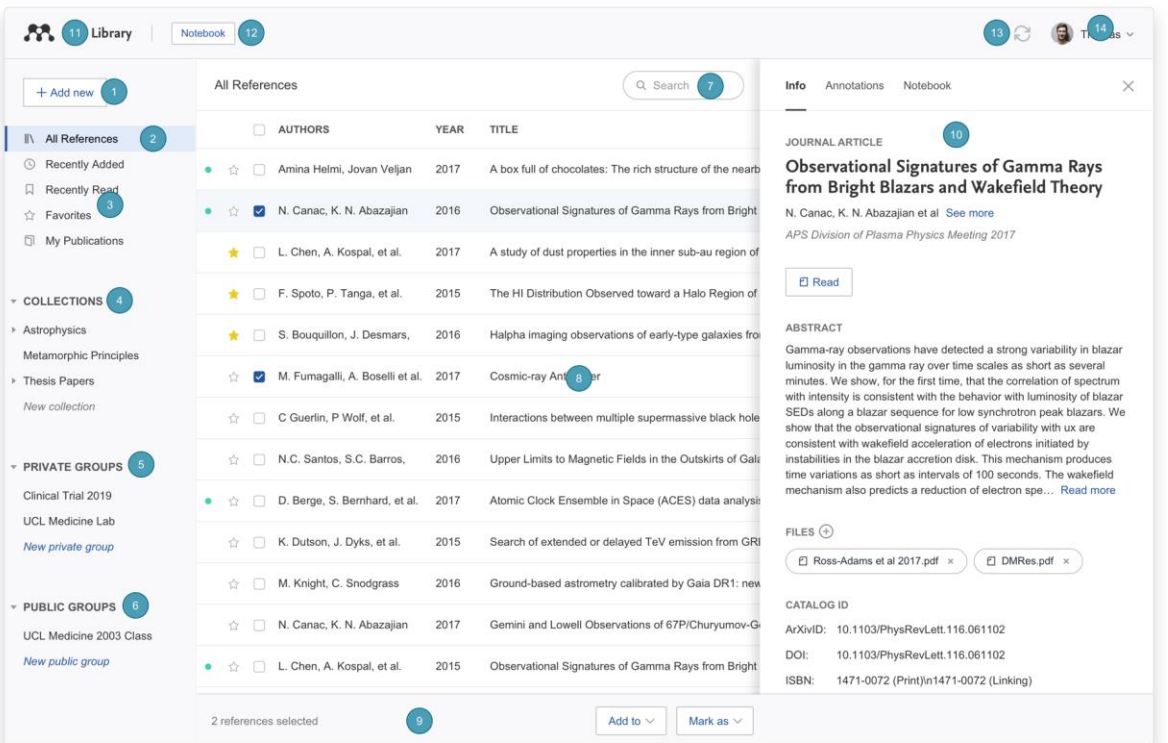

- 1. Add new Add new references to your library
- All References Return to your library  $2.$
- Smart Collections Mendeley Reference Manager automatically  $\overline{3}$ . organizes aspects of your library into smart collections
- 4. Custom Collections Keep your references organized in custom collections
- 5. Private Groups The private groups you have created or joined
- 6. Public Groups The public groups you have created or joined
- Search Search your library 7.
- Library table All of the references in your selected collection or group 8.
- 9. Action panel Select the check box next to a reference in the library table to bring up the action panel
- 10. Info panel Select a reference in the library table to view the metadata in the info panel
- 11. Library Return to the main library view
- 12. Notebook Keep all your thoughts in one place
- 13. Sync Mendeley Reference Manager automatically syncs any changes you make to the cloud
- 14. Profile Access your online profile page, access support or sign out of your account

**FLSEVIER** 

# **Build your Mendeley library**

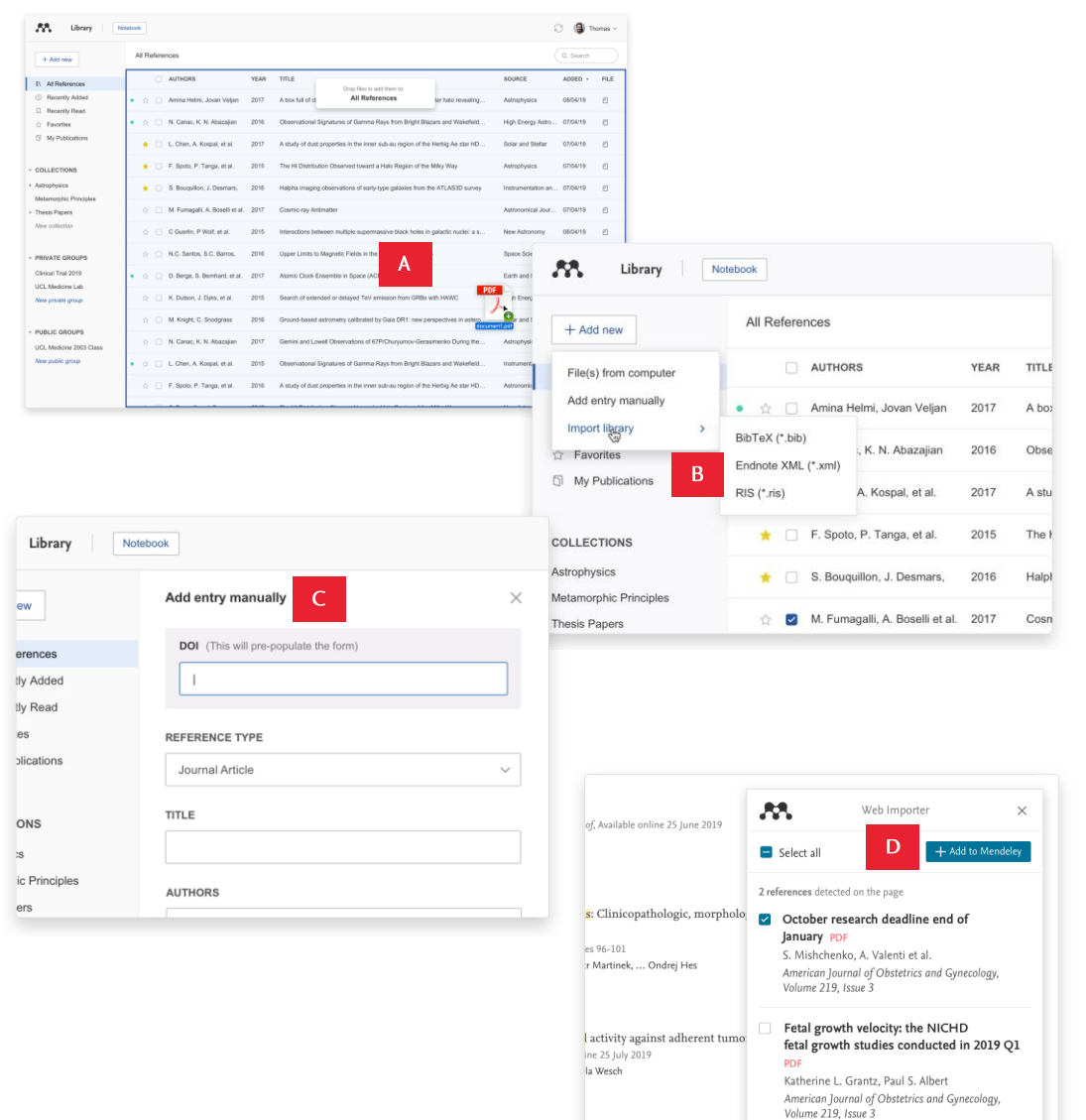

Build a library to keep all your references in one place, where you can easily organize and find them.

To get started with your Mendeley library, import references using a variety of methods:

Drag and drop PDFs from your computer A. Mendeley automatically captures author, title and publisher information.

#### B. Import files from your computer

- Select and add locally stored references.
- Import locally stored RIS, BibTex or EndNote XML files.

#### C. Manually create an entry

If you enter the DOI into the appropriate field Mendeley automatically looks up the details for you.

D. Import content from the Internet using Mendeley Web Importer

Install Mendeley Web Importer from the Chrome Web Store.

Mendeley Web Importer detects article identifiers on the page you are viewing and automatically retrieves metadata and PDF full texts (where available) for you to add to your library.

### Insert citations into your Microsoft® Word document

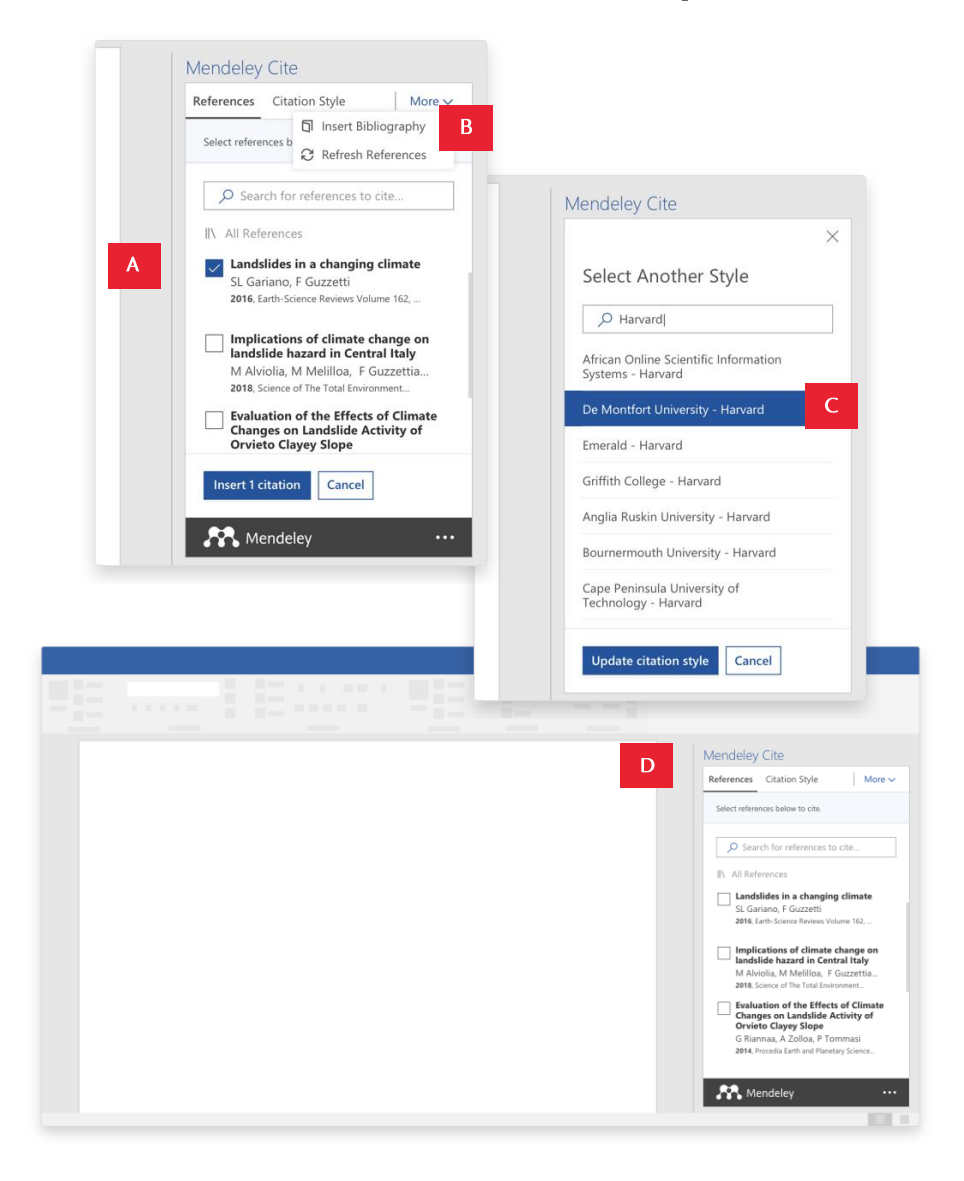

Add citations and bibliographies to a Microsoft Word document you're writing.

Use the Mendeley Cite add-in for Microsoft Word to generate citations and bibliographies in just a few clicks:

A. Find and insert individual or multiple references into your document

Search for references in your Mendeley library and insert them into your document with a single click. You can do this for individual or multiple references.

B. Generate a bibliography

Generate a bibliography from the references you've cited.

#### C. Choose your preferred citation style

Select from thousands of different citation styles. Search and select your preferred style to automatically update your references and bibliography.

#### D. Cite seamlessly

Have your Mendeley library and Microsoft Word document open side by side. You can also use Mendeley Cite without Mendeley Reference Manager being open or even installed.

Mendeley Cite is compatible with Microsoft Word versions 2016 and above, with the Microsoft Word app for iPad® and with Microsoft Word Online.

Get Mendeley Cite BETA at www.mendeley.com/cite/word/install

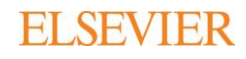

## Access your Mendeley library anywhere

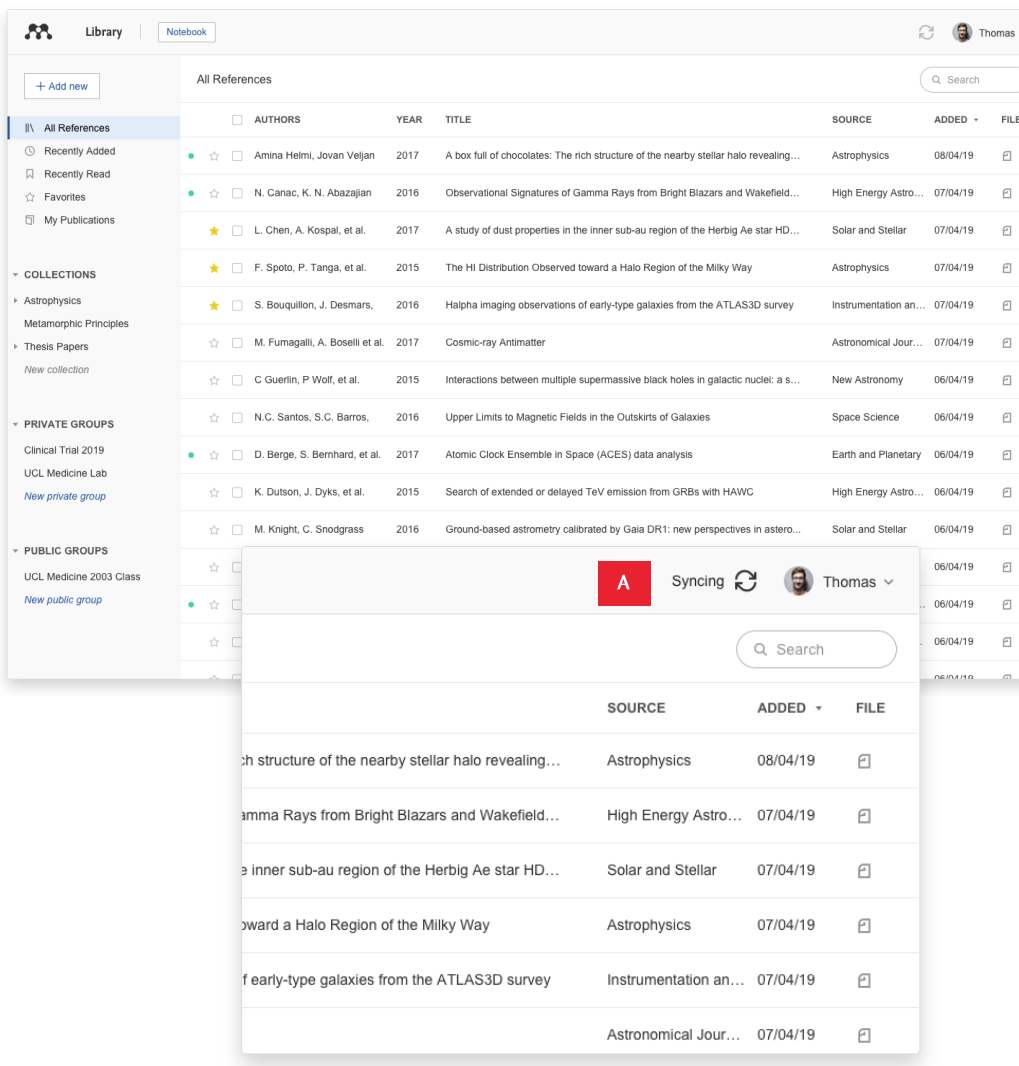

Continue your research work whenever you need, wherever you are.

You can securely access documents in your Mendeley library using the desktop application or any Internet browser. Real-time sync automatically saves any changes:

#### A. Know you're up to date

Your library automatically syncs with its backup in the cloud whenever you add references or make changes, seamlessly keeping everything up to date. This means you see the same library through the desktop and browser versions of Mendeley.

# Organize and find references in your Mendeley library

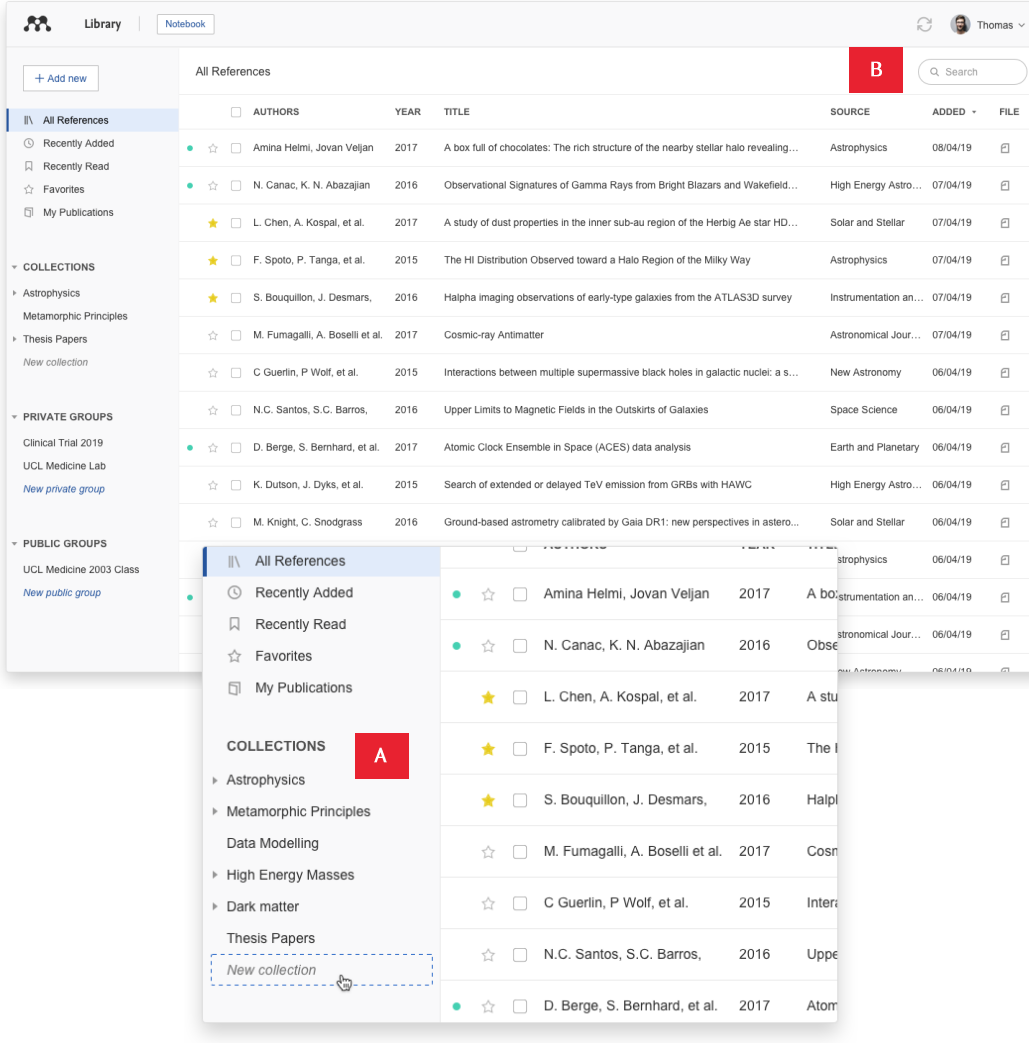

Keep your library organized and quickly find the references you need.

Save time when looking for references by organizing them into Collections and using the search tool in your Mendeley library:

#### A. Organize your references

Use Mendeley's smart collections or create your own custom collections of references to keep your research interests separate.

### **B.** Search your references

Enter a search term into the search field and Mendeley will return the appropriate results. Mendeley searches by author, title, year and source.

## Highlight and annotate PDFs

Available online 17 November 2014

Keywords: User experience Survey Definition Concept Practitioners Hsability

action (HCI). Practitioners and researchers from a wide range of diconcept. However, despite many attemp derstand, define. whether a consensus has been reached o  $ce \nightharpoonup$ n a willingi  $A$ research topic and bring the concept of L urity, a replicatio conducted. The main goal of the present study is to get a better u points on the notion of UX and to analyze potential evolutions over tical use of the concept. As both practical and theoretical imp importance for whoever designs interactive systems, the explorati valuable step toward continual improvement of UX activities. The amongst 758 practitioners and researchers from 35 nationalities. It concept is understood and used throughout the world. Amongst inte were observed according to the geographical location and backgro © 1

be explained by the fact that U>

of fuzzy and dynamic concepts a

bining several HCI notions. Unde important challenge for HCI as it

toward UX measurement and des

& Blythe, 2007). As stated by Fent

not control what you cannot m

what you cannot define" (p. 14)

UX Manifesto, published in 2007

sisted in answering the questior

studying the basic concepts and a

studies have tried to meet this

attempts to understand UX have

approaches: reviewing UX rese<sup>n of the Effects of Climate Changes on Landslide Activity</sup>

Annotations Notebook

Interesting information. Must read late

research why did this increase happer

share this with the team for later analysis

 $int<sub>0</sub>$ 

2188

FOU THULE UTAIL A DECADE. USEL CADELIERCE LOAT HAS KIVWILTING A CO.

#### 1. Introduction

Some concepts in the field of HCI are commonly used by practitioners even if a lack of empirical research has prevented their full understanding and impact. User experience (UX) could be one of there fashion and fuzzy terms ncreasingly used even  $B$ yet regarding its defthou initi 0 ors question the added value of Highlight UX<sub>1</sub> ts such as usability, ergonomics or user acceptance (parcenina & Bastien, 2009), some also agree that UX is a "truly extended and distinct perspective  $\begin{array}{cc} \begin{array}{cc} \bullet & \end{array} \end{array}$  ality of interactive products" (Hassenzahl, 2008). Since the 2000s, the concept of UX is widely used but understood in different ways (Law, Roto, Hassenzahl, Vermeeren, &

 $2 19$ 

the grownburst level of smarre rise of the plantier calculated of-<br>- The Boston in the 5 of the cartillow in the range cold data in the period 1985–3007 they suggested an increase in<br>- The Boston in the Syrae pered 2010-20 ant role in the dynamic behavior of the slow landslide in clay, due to erate decrease in the amount of annual precipitation and limit ed effect of temperature increase on evaporation and groundwater

Adopting the same simulation chain and global and regional climate models, Rianna et al. (2014) investigated a slow, deep-seated landslide<br>in clay affecting the NE slope of the Orvieto hill, Umbria, central Italy. A 30-year-long monitoring record of the slide was used to establish a link<br>between rainfall and rate of landslide movement (Tommasi et al., 2006). ncluding a distinct reduction in the rate related to a decreasing trend is um annual 4-month cumulated rainfall. Coupling historical data with high-resolution (up to 8 km) climate proje by COSMO-CLM for two IPCC emission scenarios (RCP4.5 and RCP8.5, sen et al., 2011), the authors obtained a quantitative est of the expected slope displacement until the end of 21st century, and concluded that the predicted local climate changes will be responsible<br>for a significant deceleration of the landslide movement.

investigators used the physically-based modelling approach to myestigators used the physically-based modeling approach to the effects of cimate charge on populations of mainly shallow<br>s. Chang and Chiang (2011) determined a worst-case-scenario widms<br>follow correnere in a mountain cat D tion. They downscaled annual 24-h rainfall maxima (considered a good predictor for typhoons), and used it as input for the calculation of the<br>stability conditions of a slope, measured by the factor of safety. They estimated an increase of about 15% in the average annual maximum rain-<br>fall from 1960 to 2008 to 2010–2099 and, as a result, a 12% increase in

the average total unstable area between the considered periods.<br>Melchiorre and Frattini (2012) coupled a hydrological-stability odel to eleven GCM scenarios and Monte Carlo simulations to evaluar changes in slope stability conditions of shallow landslides in central Norway. The GCM data were used to evaluate soil saturation conditions<br>and pressure beads through the hydrological model, and an infinite done stability model used to compute the factor of safety. They found liverging slope stability results for the future scenarios, and concluded that they could not quantify with certainty whether hillslopes became<br>more or less stable, since the inherent errors in scenario-driven climate rojections, and the epistemic uncertainty of the hydrological and slot ability model parameters are larger than the variations induced by climatic change

anc cnange.<br>GCM projections were also used as input to empirical/statistical models, to analyze single landslides, or populations of landslides. Dixon<br>and Brook (2007) applied downscaled climatic scenarios to empirical tatistical rainfall thresholds based on 1-month and 6-month cumulate rainfall for a large (1 km long, 300 m large) rotational mudslide in Derby shire, England. They exploited historical data on landslide activity and ponding 1-month and 6-month cumulated rainfall for the period 1961-1990, and three climate scenarios (UKCIPS, Hulme et al., 2002) for 2020, 2050, and 2080, based on the HadCM2 GCM (Johns

year 2100. Comparing this result with thresholds calibrated on historical data in the period 1963-2007 they suggested an increase in the total number of debris flows of approximately 30% by the end of the

on the geographical and temporal occurrence of debris flows in<br>Massif des Ecrins, in the French Alps, They used downscaled rain rence of debris flows in th and temperature data obtained from three simulations of the ARPECE GCM (Décué et al., 1994), under the A2 IPPC scenario (Hought Least (expose to an, 1999), unex to expose the 20-year future period 2070-2099. The projections<br>showed a decrease in the number of intense rainfall events and an in-<br>crease in temperature, compared to the calibration perio Given the decrease in the number of intense rainfall events, the author estimated a 30% reduction in the temporal occurrence of debris flow and given the increase in temperature, they estimated a shift of the<br>0 °C isotherm to a higher elevation, which was expected to result in a 20% reduction in the number of slopes affected by shallow slope inst. bilities, and a shift in the elevation of the areas susceptible to debri Turkington et al. (2016) predicted trends in debris flows activity

measured by the number of days with debris flows, for the period 2010-2099, in the Barcelonnette valley, France, and the Fella catchment Italy, under the RCP4.5 and RCP8.5 scenarios. For their experiment, the used a probabilistic approach to determine a dependence bet fall events and debris flow occurrence (Turkington et al., 2014), and bias-corrected climate projections of two meteorological proxies<br>i.e., daily rainfall from 1950 to 2009, and Convective Available Potential Energy (CAPE) from 1979 and 2011. Using an ensemble of 32 climat rios (from 3 RCMs and up to 6 GCMs, lacob et al., 2014) for the rainfall proxy, and eight climate scenarios (from 4 GCMs, Taylor et al.<br>2011) for the CAPE proxy, they found an increase of up to 6% per decade in the number of days with debris flows towards the end of 21st centu ry, in both study areas, and acknowledged that their project depended strongly on the proxy used, and to a lesser extent to the GCM, RCM, and the RCP scenarios. Lastly, Cabatta et al. (2016) investigated the impact of climate chang

on landslide occurrence in Umbria, central Italy, using GCM projections<br>applied the projection applied the projection of the system (bankini et al., 2006). First, they assessed the performance of the system using a calcula they exploited hourly rainfall and temperature records obtained from downscaled outputs of five GCMs for a baseline period (1990-2013) under the historical scenario, Meinshausen et al., 2011) and for two future<br>30-year periods (2040-2069, 2070-2099, under the RCP8.5 scenario Riahi et al., 2011) as input to their landslide early warning system. The found an increase of > 40% in landslide occurrence in Umbria, mainly in winter, In the cold/wet season the increase in the number of landslid events is due to an increase in rainfall amounts and a small decrease in soil moisture. Conversely, in the warm/dry season a strong decrease isoil moisture and a sensible increase in rainfall intensity do not produc a change in landslide occurrence. A significant conclusion was that the modelling results depended largely on the selection of the GCMs, th downscaling methods, the weather generators used to downscale daily<br>rainfall and temperature data to obtain hourly time series.

Capture your thoughts on the PDFs you're reading.

Quickly and easily add highlights and annotations to PDFs using Mendeley's annotation tools:

#### A. Annotate PDFs

Record your thoughts as you read PDFs by creating a sticky note.

#### **B.** Highlight text

C **O** Thomas

Highlight key pieces of text so you can find them later. Differentiate your highlights with different colors.

#### C. Work on multiple PDFs

Have multiple PDFs open at once and easily switch between them thanks to Mendeley's multi-tab format.

#### D. Pick up where you left off

Mendeley remembers where you reach in a document and opens your PDFs in the same location on all devices.

## Keep your highlights in one place

#### Notebook Implications of climate change on landslide hazard in Central Italy C Landslides in a changing climate

 $\bullet$  Yellow  $\sim$ 

53.

Library

日

the groundwater level of 8 mm per decade. They further calculated a decrease in the displacement rate of the earthflow in the range exerge the contract of the distribution of the contract of the study of the study was that the expected climate change did not play a rele-<br>T to 86 cm in the 51-year period 2010–2060. A relevant conclusion of the study was or the August that the dynamic behavior of the slow landslide in clay, due to<br>the moderate decrease in the amount of annual precipitation and limitd effect of temperature increase on evaporation and groundwater

 $1/318$ 

......<br>Adopting the same simulation chain and global and regional climate<br>nodels, Rianna et al. (2014) investigated a slow, deep-seated landslide in clay affecting the NE slope of the Orvieto hill, Umbria, central Italy, A are to year-long monitoring record of the slide was used to establish a link<br>30-year-long monitoring record of the slide was used to establish a link<br>between rainfall and rate of landslide movement (Tommasi et al., 2006), including a distinct reduction in the rate related to a decreasing trend in incoming a usual demonstration in the later reaction of a decreasing premium annual 4-month cumulated rainfall. Coupling historical data with high-resolution (up to 8 km) climate projections provided by COSMO-CLM for two IPCC emission scenarios (RCP4.5 and RCP8.5. by cool of the expected slope displacement until the end of 21st century, and<br>of the expected slope displacement until the end of 21st century, and<br>of the expected slope displacement until the end of 21st century, and concluded that the predicted local climate changes will be responsible For a significant deceleration of the landslide movement.<br>The assumption of the significant deceleration of the landslide movement.

evaluate the effects of climate change on populations of mainly shallow **Example Inc.** Chang and Chiang (2011) determined a worst-case-scenario<br>landslides. Chang and Chiang (2011) determined a worst-case-scenario<br>for shallow landslide occurrence in a mountain catchment of Taiwan ir the 21st century. From 21 GCMs, they selected an optimal GCM (CGCM2.3.2, Yukimoto et al., 2006), and the related monthly precipita-<br>tion. They downscaled annual 24-h rainfall maxima (considered a good predictor for typhoons), and used it as input for the calculation of the stability conditions of a slope, measured the factor of safety. They estimated an increase of about 15% in the average annual maximum rainfall from 1960 to 2008 to 2010-2099 and, as a result, a 12% increase in the average total unstable area between the considered periods.<br>Melchiorre and Frattini (2012) coupled a hydrological-stability

model to eleven GCM scenarios and Monte Carlo simulations to evaluate changes in slope stability conditions of shallow landslides in central<br>Norway. The GCM data were used to evaluate soil saturation conditions<br>and pressure heads through the hydrological model, and an infinite slope stability model used to compute the factor of safety. They found<br>diverging slope stability results for the future scenarios, and concluded that they could not quantify with certainty whether hillslopes became more or less stable, since the inherent errors in scenario-driven climate projections, and the epistemic uncertainty of the hydrological and slope stability model parameters are larger than the variations induced by climatic change.

GCM projections were also used as input to empirical/statistical models, to analyze single landslides, or populations of landslides. Dixon and Brook  $(2007)$  applied downscaled climatic scenarios to empirical/<br>statistical rainfall thresholds based on 1-month and 6-month cumulated rainfall for a large (1 km long, 300 m large) rotational mudslide in Derbyshire, England, They exploited historical data on landslide activity and the corresponding 1-month and 6-month cumulated rainfall for the period 1961–1990, and three climate scenarios (UKCIPS, Hulme et al., 2002) for 2020, 2050, and 2080, based on the HadCM2 GCM (John

year 2100. Comparing this result with thresholds calibrated on historical data in the period 1963-2007 they suggested an increase in the total number of debris flows of approximately 30% by the end of the 21st century.<br>
Jone lii et al. (2009) investigated the impact of future climate change

on the geographical and temporal occurrence of debris flows in the<br>Massif des Ecrins, in the French Alps. They used downscaled rainfall<br>and temperature data obtained from three simulations of the ARPEGE GCM (Déqué et al., 1994), under the A2 IPPC scenario (Houghton et al., 2001), for the 30-year future period 2070–2099. The projections<br>showed a decrease in the number of intense rainfall events and an increase in temperature, compared to the calibration period 1970–1999. Siven the decrease in the number of intense rainfall events, the authors<br>estimated a 30% reduction in the temporal occurrence of debris flows, and given the increase in temperature, they estimated a shift of the 0  $^{\circ} \mathrm{C}$  isotherm to a higher elevation, which was expected to result in a 20% reduction in the number of slopes affected by shallow slope instabilities, and a shift in the elevation of the areas susceptible to debris flow initiation.

Turkington et al. (2016) predicted trends in debris flows activity, measured by the number of days with debris flows, for the period activistic 2010–2099, in the Barcelonnette valley, France, and the Fella catchment, Italy, under the RCP4.5 and RCP8.5 scenarios. For their experiment, they used a probabilistic approach to determine a dependence between rain sexual prospective dependence (Turkington et al., 2014), and<br>bias-corrected climate projections of two meteorological proximities

B i.e., daily rainfall from 1950 to 2009, and Convective Available Potenti Energy (CAPE) from 1979 and 2011. Using an ensemble of 32 clima<br>scenarios (from 3 RCMs and up to 6 GCMs, Jacob et al., 2014) for the rainfall proxy, and eight climate scenarios (from 4 GCMs, Taylor et al. 2011) for the CAPE proxy, they found an increase of up to 6% per decade<br>in the number of days with debris flows towards the end of 21st century, in both study areas, and acknowledged that their projections depended strongly on the proxy used, and to a lesser extent to the GCM, RCM, and the RCP scenarios. Lastly, Clabatta et al. (2016) investigated the impact of climate change

on landslide occurrence in Umbria, central Italy, using GCM projections<br>applied the process applied and side of the process applied and side and provided the process applied and existing regional landslide early warning sy catalogue of 235 shallow landslides in Umbria from 1990 to 2013. Next they exploited hourly rainfall and temperature records obtained from downscaled outputs of five GCMs for a baseline period (1990-2013) under the historical soe nario Meinshaus n et al. 2011) and for two future 30-year periods (2040-2069, 2070-2099, under the RCP8.5 scenario, Riahi et al., 2011) as input to their landslide early warning system. They found an increase of > 40% in landslide occurrence in Umbria, mainly in winter. In the cold/wet season the increase in the number of landslide events is due to an increase in rainfall amounts and a small decrease in soil moisture. Conversely, in the warm/dry season a strong decrease in oil moisture and a sensible increase in rainfall intensity do not proa change in landslide occurrence. A significant conclusion was that the modelling results depended largely on the selection of the GCMs, the downscaling methods, the weather generators used to downscale daily rainfall and temperature data to obtain hourly time series. Influence of climate on slope stability and landslide hazard Short-term climate effects influence landslides in periods rangingfrom a few years to one or two centuries, whereas long-term effectscover longer periods in the range from a few centuriesFor stable slopes, climate variations are expected to in-fluence primarily the landslide preparatory factors (e.g., antecedentrainfall, weathering, land cover, forestation, deforestation), bringingthe slopes to marginally stable conditions. This is because small shallow landslides are controlledby rainfall peaks or maxima and by rainfall intensity at short durations, whereas large deep-seated landslides are affected chiefly by

Evaluation of the Effects of Climate Changes on Landslide Activity ..

Notebook

D

Info Annotations

< Back to all pages

monthivand/or seasonal rainfall.

 $\bigcap$   $\bigcirc$  Thomas  $\sim$ 

<sup>44</sup> The modelling approach investigates variations in the stability conditions of single slopes or landslides driven by long-term rainfall 11

At the local scale, the stability conditions of a slope can beascertained computing the factor of safety, FS which expresses theratio between the local resisting (R) and driving (D) forces.

Collect together all the highlights and comments you make across multiple PDFs.

You can keep your thoughts in one place using your Mendeley Notebook:

#### A. Have all your highlights in one place Add any highlighted text from a PDF to your Notebook in just one click.

#### B. Refer back to the original PDF

Navigate back to the source of any highlight by selecting it in your Notebook.

#### C. Work across papers

Keep the same Notebook page in view while switching between PDFs.

#### D. Create multiple Notebook pages

Make as many Notebook pages as you need - the Notebook page you have open will stay open as you view different PDFs.

## Share references with other researchers

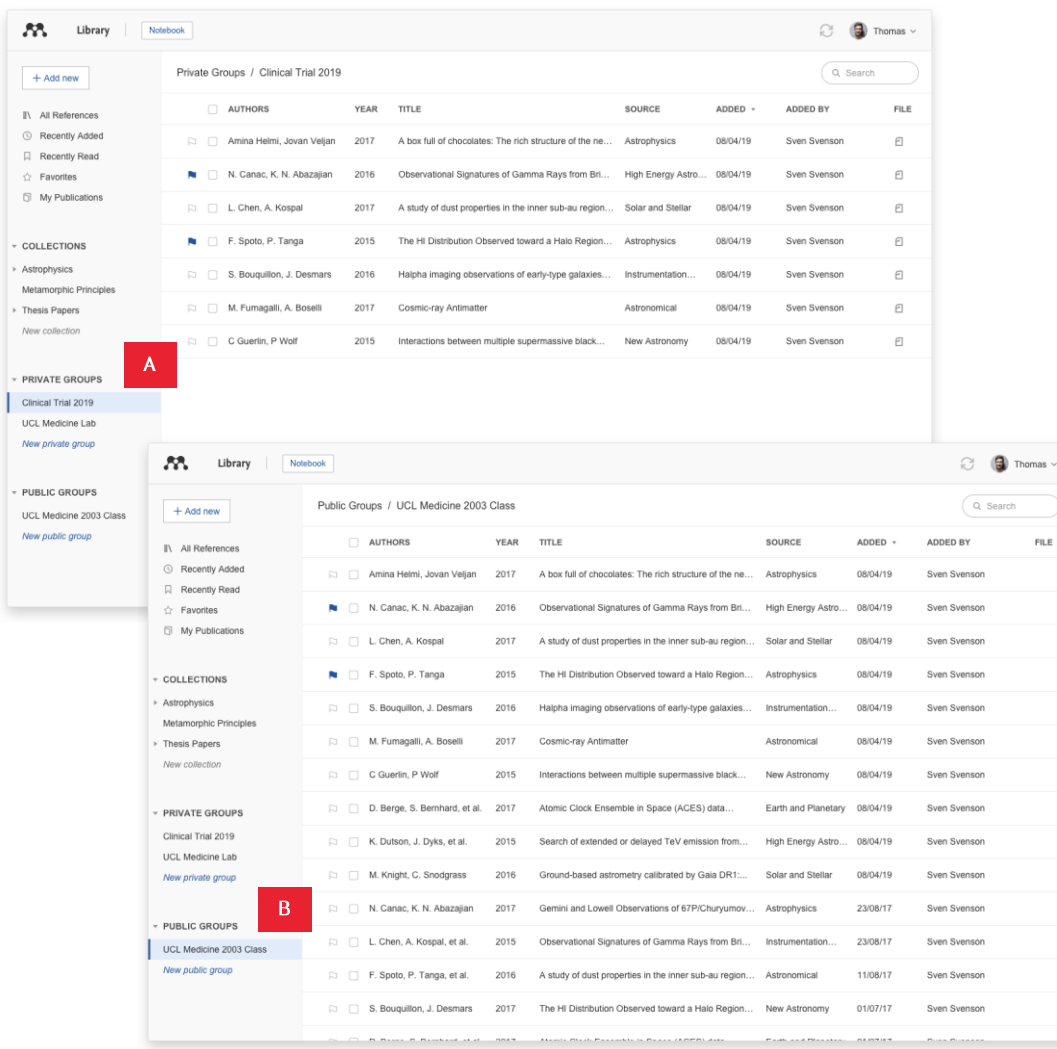

Collaborate with others by sharing references and new ideas within Groups.

Access your Public and Private Groups in Mendeley Reference Manager:

### A. Private Groups

Share documents and references with small teams. You have to be invited to these groups and they allow you to share PDFs and collaborate using shared annotations.

### **B.** Public Groups

There are two types of public groups in Mendeley Reference Manager: open public groups and invite-only public groups.

Open public groups can be joined by anyone with a Mendeley account, whereas you must be invited to join an invite-only group.

Both public group types can be used to share references with other members of the group. Neither allow the sharing of PDFs.

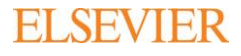

### **Next steps**

### Need more help?

Visit the Mendeley Support Hub at https://service.elsevier.com/app/home/supporthub/mendeley to find a range of FAQs on using Mendeley's reference management solutions, or contact us through any of these channels:

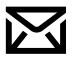

Email

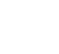

Chat

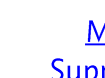

Mendeley **Support Twitter** 

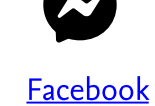

Stay in touch

Hear about the latest news and updates from Mendeley by following us at any of these channels:

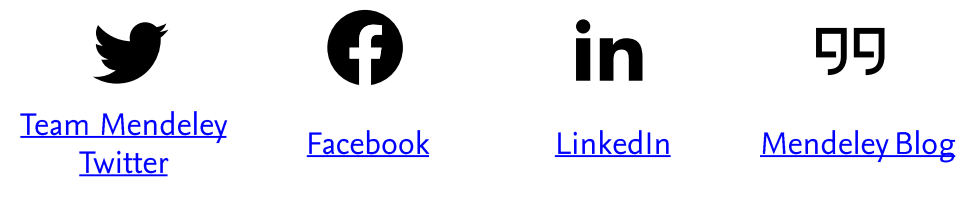

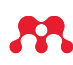

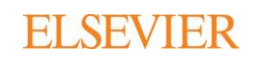

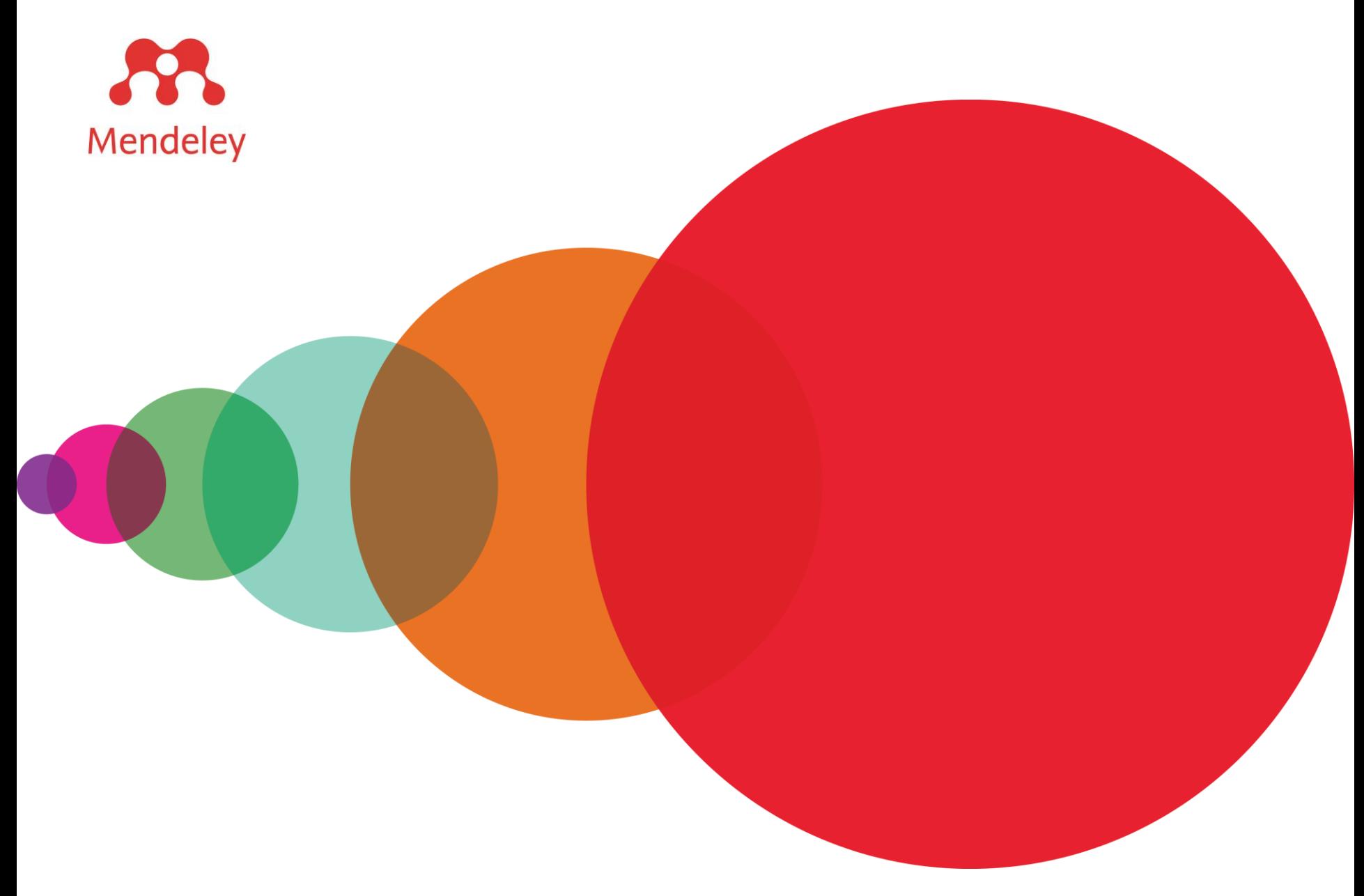

Mendeley is a trademark of Elsevier Limited. Microsoft is a trademark of the Microsoft Corporation. Copyright © 2019, Elsevier B.V.

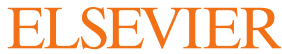

### Installing Microsoft Office on Personal Devices

Office 365 permits you to install Microsoft Office on up to 5 personal devices.

- Login to MAVzone.
- Select Applications in the Navigation Bar.
- From the applications list, launch Office 365.

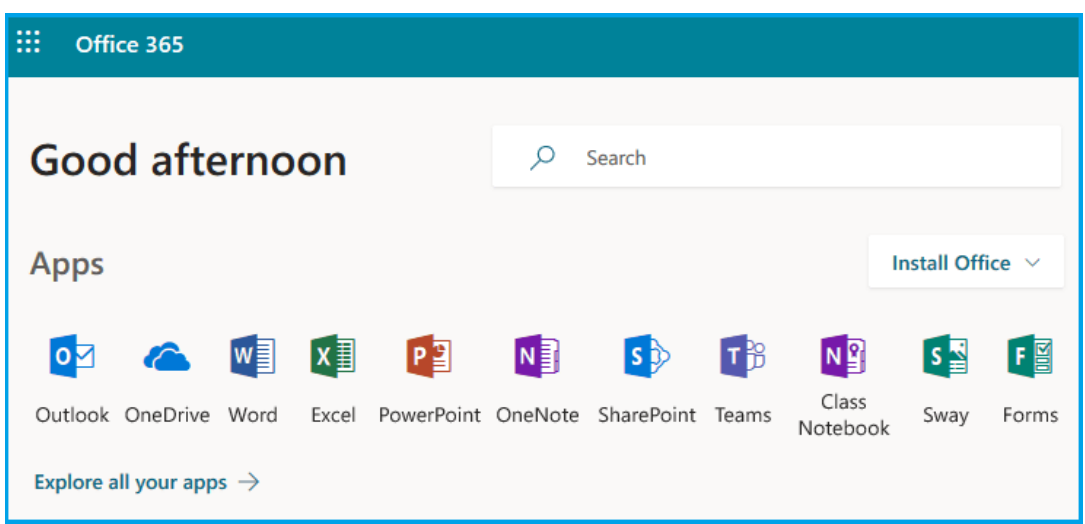

- Next, click on Install Office to access the respective installation page for your device and follow the prompts from there.

### **Installing the Mendeley Cite App in Word**

### **1. Be sure you've installed Microsoft Word on your machine first!**

- a. This is especially important if you're using your own laptop/desktop.
- b. If you are a student at CMU you \*can\* download a desktop version of all Microsoft Office products, including Word, for \*free\*
- CMU's IT team has authorized CMU Office users to download and install the Mendeley Cite App from the Microsoft Office Store.
- **2. Open Microsoft Word** (the desktop application).
- **3. Click the Insert tab** along the top ribbon.
- **4. Click My Add-Ins** in the Insert tab.

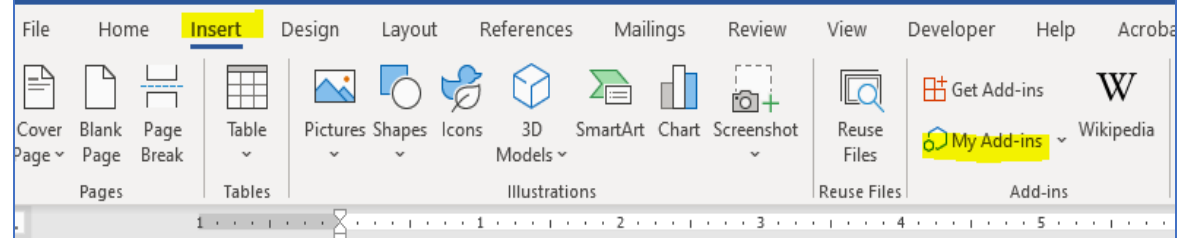

- **5. Click the area that reads "Admin Managed"** in the pop up that appears.
- **6. Click Mendeley Cite** from the Admin Managed Add-Ins menu.

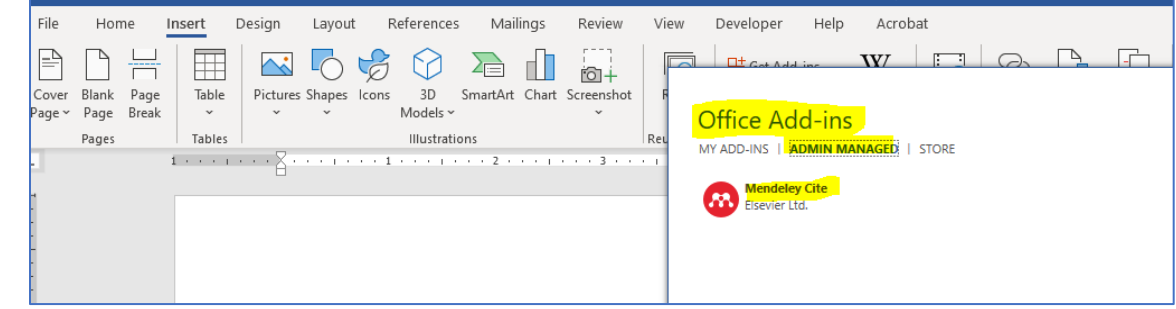

### **You Did It! Mendeley Cite will now appear in your References tab!**

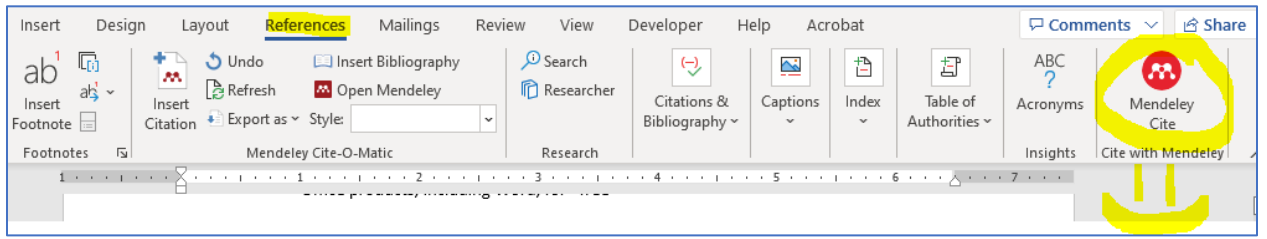

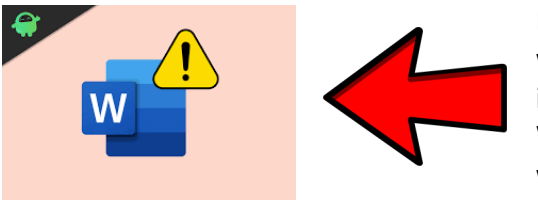

If you see a yellow triangle with an exclamation point in the upper right corner of Word, you may need to sign-in with your CMU username & password!